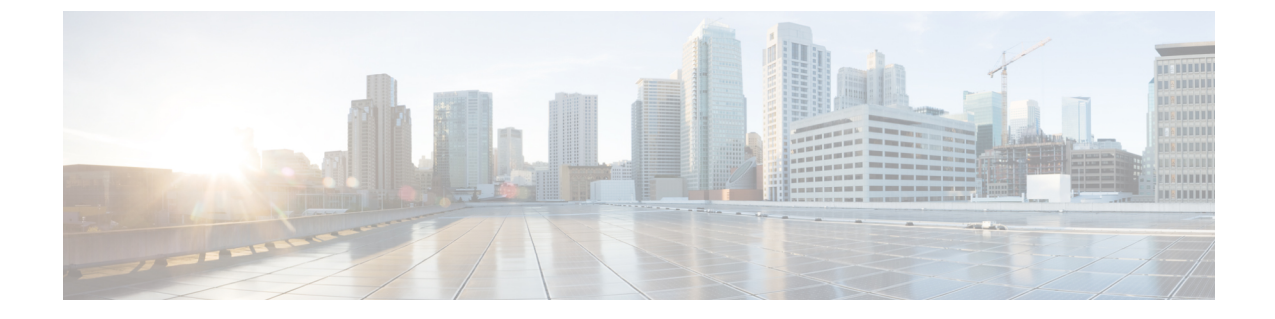

# ファブリック ポート トラッキング

- ファブリック ポート トラッキングについて (1 ページ)
- GUI を使用したファブリック ポート トラッキングの設定 (2 ページ)
- REST API を使用したファブリック ポート トラッキングの設定 (3 ページ)

#### ファブリック ポート トラッキングについて

ポート トラッキング機能は、ファブリック ポートのステータスに基づいて、各リーフ ノード のダウンリンクポートのステータスを管理します。ファブリック ポートはリーフとスパイン ノード間のリンクです。多層トポロジ内の階層1と階層2のリーフノード間のリンク、および リモート リーフ ノード間のリンク(バックツーバック リンク)も、ファブリック リンクと見 なされます。

この機能が有効にされていて、特定のリーフ ノードで動作しているファブリック ポートの数 が設定されたしきい値以下になると、外部ノードが他の正常なリーフ ノードにスイッチ オー バーできるように、リーフ ノードのダウンリンク ポートはダウンにされます。動作中のファ ブリック ポートの数が設定されたしきい値を超えて回復すると、ダウンリンク ポートは回復 します。この時点で、ダウンリンクポートの起動を遅延させるための待機時間が設定されてい ます。リーフ ノードが vPC ピアの一部であり、インフラ ISIS の隣接関係がない場合(ノード が他の vPC ピア リーフ ノードと通信できない場合)、すべてのファブリック ポートがダウン した場合など、ポート トラッキングがトリガーされた場合、ステータスの復元後に vPC ダウ ンリンク ポートが起動するまでの時間は、vPC 遅延タイマーまたはポート トラッキングで設 定された遅延のいずれか長い方になります。非vPCダウンリンクポートは、常にポートトラッ キングで設定された遅延タイマーに従います。

Cisco Application Centric Infrastructure(ACI)スイッチ リリース 14.2(1) 以降、ファブリック イ ンフラ ISIS 隣接のステータス(aggFabAdjOperSt で表されます。これは管理対象オブジェクト クラス isisDom の属性 です) も、ダウンリンク ポートのシャットダウンをトリガーするため の代替条件としてチェックされます。このチェックは、特定のリーフスイッチのファブリック ポートがアップしているもののが、別の理由でリーフ ノードが他の Cisco ACI ノードへの到達 可能性を失った場合を考慮に入れて、行われます。この条件は、動作可能なファブリックポー トの最小数などの他のパラメータに関係なく、機能が有効になっている場合は常にチェックさ れます。ただし、これはリモートリーフノードには適用できません。そのようなノードはファ ブリック インフラの到達可能性について ISIS に依存していないためです。

Cisco ACI スイッチ リリース 15.0(1) 以降、[APIC ポートを含める(Include APIC ports)] オプ ションがサポートされています。このオプションは、デフォルトで無効です。このオプション が無効になっている場合、ポート トラッキングは、ユーザー トラフィック用に設定されたダ ウンリンク ポート (つまり、EPG または L3Out によって使用されているポート)のみをダウ ン状態にしますが、Cisco Application Policy Infrastructure Controller(APIC)に接続されている ダウンリンクポートまたは未使用のポートはダウン状態にしません。このオプションを有効に すると、ポート トラッキングによってリーフ ノードのすべてのダウンリンク ポートがダウン 状態にされます。リリース 15.0(1) より前のリリースでは、ユーザー トラフィック用に構成さ れたダウンリンク ポートは、Cisco APIC に接続されたポートがダウン状態になっていなかっ たときにダウン状態にされます。ポート トラッキングを構成して、Cisco APIC に接続された ポートをダウン状態にすることはできませんでした。

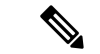

ポート トラッキングは、各リーフノードでポートを停止または起動する条件をチェック します。 (注)

FEX ファブリック ポート(FEX と FEX の親リーフノードを接続するネットワーク イン ターフェイス、NIF)は、ポートトラッキングの影響を受けません。

### **GUI** を使用したファブリック ポート トラッキングの設定

この手順では、Cisco Application Policy Infrastructure Controller(APIC)GUIを使用してポートト ラック機能を設定します。

#### 手順

- ステップ **1** メニュー バーで、**[**システム(**System**)**]** > **[**システム設定(**System Settings**)**]** の順に選択しま す。
- ステップ **2** [ナビゲーション(Navigation)] ペインで、**[**ポート トラッキング(**Port Tracking**)**]** を選択し ます。
- ステップ **3 [**ポートトラッキングの状態(**Porttracking state**)**]**パラメータで**[on]**を選択して、ファブリッ ク ポート トラッキングを有効にします。
- ステップ **4 [**遅延復元タイマー(**Delay restore timer**)**]** パラメータには、時間を秒単位で指定します。 このパラメータは、ファブリックポートの状態とインフラISIS隣接関係が復元された後、リー フノードがダウンリンク ポートを起動するまでの時間を決定します。
- ステップ **5 [**ポートトラッキングをトリガーするアクティブなファブリック ポートの数(**Number of active fabric ports that triggers port tracking**)**]** パラメータを設定します。

リーフ ノード上の動作可能なファブリック ポートの数が設定された数以下になると、リーフ ノードはダウンリンク ポートをダウンさせます。

ステップ **6** (任意) [Include APIC ports when port tracking is trigger]チェックボックスをオンにします。

このパラメータを有効にすると、ポート トラッキングがトリガーされたときに Cisco APIC に 接続されているダウンリンク ポートとユーザー トラフィックのダウンリンク ポートがダウン します。このオプションは、Cisco APIC が高可用性のために 2 つの異なるリーフ ノードに接 続されている場合を除き、オンにしないでください。

## **RESTAPI**を使用したファブリックポートトラッキングの 設定

この手順では、REST API を使用してポート トラック機能を設定します。

次の例のように REST API POST を送信します。

POST: *apic\_ip\_address*/api/mo/uni.xml

```
# Fixed DN. Do not change.
                                           # 'on' to enable, 'off' to disable
                                           # The delay timer (sec) to bring up the
                                               downlink ports
                                           # The minimum required number of operational
                                              fabric ports
<infraPortTrackPol
   dn="uni/infra/trackEqptFabP-default"
   adminSt="on"
   delay="120"
   minlinks="0"
```
/>

翻訳について

このドキュメントは、米国シスコ発行ドキュメントの参考和訳です。リンク情報につきましては 、日本語版掲載時点で、英語版にアップデートがあり、リンク先のページが移動/変更されている 場合がありますことをご了承ください。あくまでも参考和訳となりますので、正式な内容につい ては米国サイトのドキュメントを参照ください。